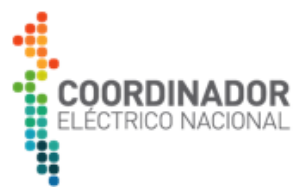

### **INSTRUCTIVO DE ADQUISICIÓN DE BASES DE LICITACIÓN, INSCRIPCIÓN EN REGISTRO DE PARTICIPANTES Y HABILITACIÓN EN PORTAL DE LICITACIONES.**

### **Licitación de Obras Nuevas contempladas en el Decreto Exento N°4/2019 y Decreto N° 293/2018 del Ministerio de Energía**

Los Documentos que forman parte del Proceso de Licitación se encuentran disponibles públicamente en el sitio web del Coordinador <https://www.coordinador.cl/desarrollo/documentos/licitaciones/condicionadas/> licitación "2019 - Obras Condicionadas / Decretos N°293 y N°4", Ítem "Bases de Licitación". El pago y el cumplimiento de los requisitos descritos a continuación, permite participar en todas las licitaciones correspondientes al "**Llamado de Obras Condicionadas**" del Decreto N°4/2019 y Decreto N°293/2018.

Sin perjuicio de lo anterior, y de conformidad a lo establecido en el numeral 7.1 de las Bases de Licitación, para participar en el Proceso de Licitación, el Interesado debe adquirir las Bases y, además, formar parte del Registro de Participantes elaborado por el Coordinador. Para lo anterior, deberá cumplir con las siguientes instrucciones:

### **1. Registro y habilitación en el Portal.**

La participación en las distintas etapas que establece el Proceso de Licitación se hará efectiva a través del Portal de Licitaciones, de acuerdo con lo establecido en el numeral 6 de las Bases. Para esto, el Interesado que desee participar en el Llamado a Licitación de Obras Nuevas, deberá registrarse como usuario del Portal ingresando a la dirección https:/[/licitaciones.coordinador.cl.](https://licitaciones.coordinador.cl/) También se podrá acceder al Portal de Licitaciones a través del sitio web [www.coordinador.cl,](http://www.coordinadorelectrico.cl/) en la sección **Ingreso Coordinados / Plataforma de Licitaciones**.

Si el Interesado aún no está registrado en la plataforma, deberá registrarse introduciendo los datos de Empresa y datos del usuario, usando el link disponible en el Portal. En caso de que el Usuario se haya registrado anteriormente en el Portal, no necesitará volver a registrarse.

Posterior a su registro, el Interesado que lo requiera podrá solicitar la incorporación de más usuarios, a través de la Mesa de Ayuda del Portal.

### **2. Adquisición de las Bases**

l

Luego de su registro en el Portal conforme a lo señalado precedentemente, el Interesado deberá realizar la adquisición de las Bases siguiendo los pasos que se describen a continuación.

### <span id="page-0-0"></span>**2.1. Costo de Participación:**

Para poder participar en el proceso formalmente, se debe realizar la adquisición de las bases de licitación, las cuales tienen un valor de CLP 1.000.000 ó USD 1600, considerando el promedio mensual de marzo de 2019, más comisión bancaria<sup>1</sup>. El precio en CLP considera I.V.A. incluido, Este monto debe ser cancelado por todos los interesados en participar.

D4-D293\_OC\_INS\_Instructivo Adquisición Bases Licitación **Página 1 de 4** Página 1 de 4

<sup>1</sup> Para el caso de las transferencias en moneda extranjera, el interesado deberá considerar en la transferencia las comisiones que los bancos que participen de la transacción cobrarán para ejecutar el depósito a la cuenta del Coordinador.

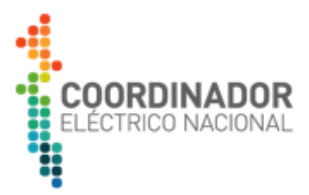

## **2.2. Medios de pago disponibles:**

# **a) Pago Mediante Transferencia o Depósito Bancario.**

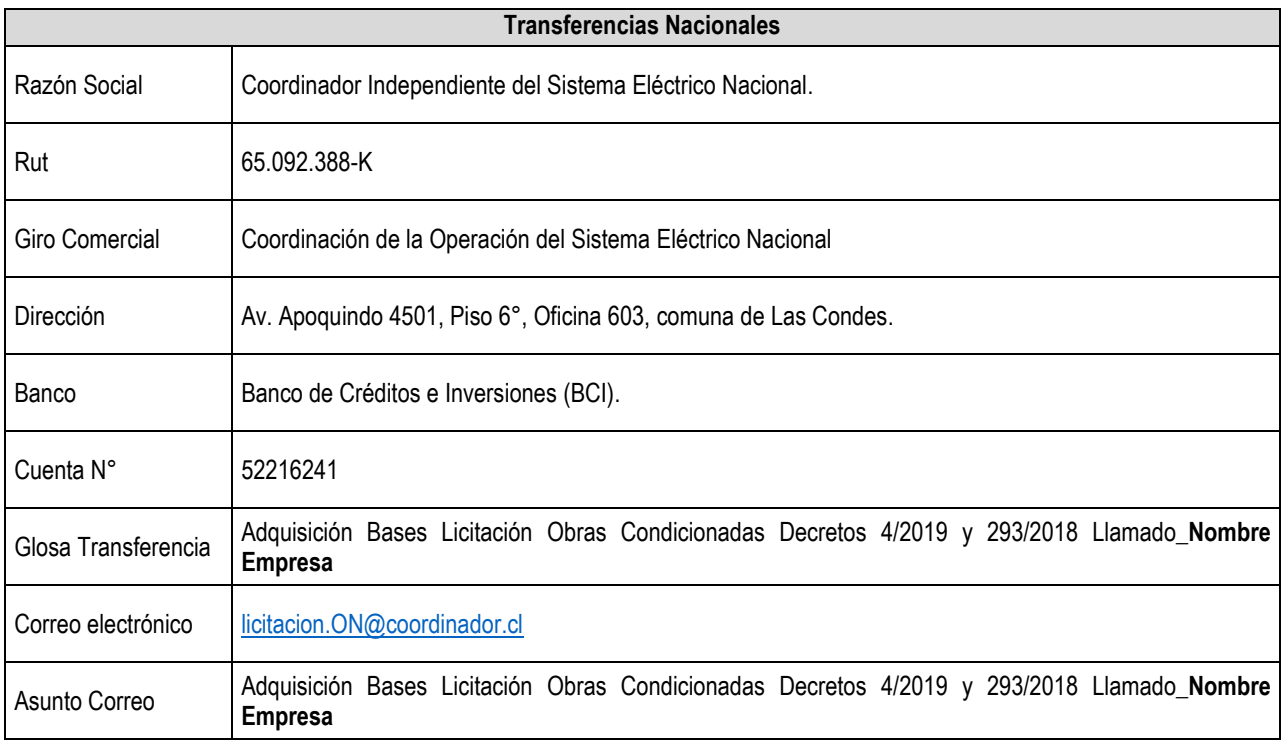

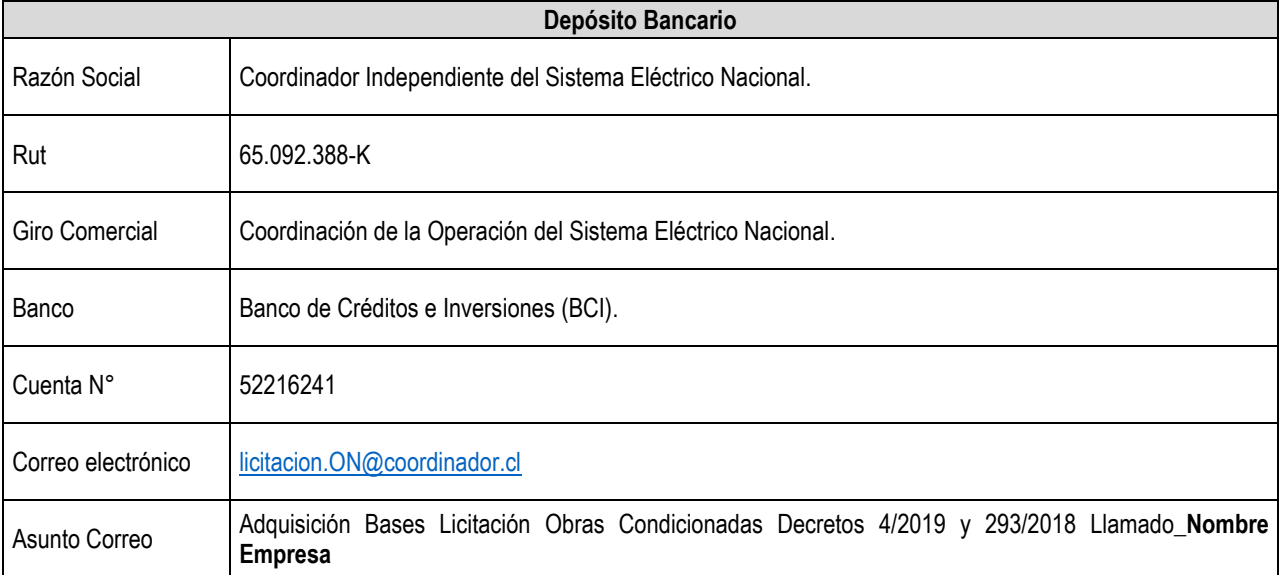

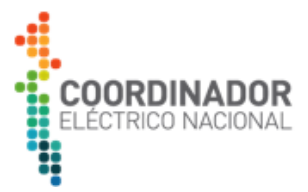

## **b) Pago mediante Orden de Pago Internacional**.

En el caso del Pago mediante Orden de Pago Internacional, los Interesados deben realizar la Orden de Pago en Dólares Americanos (USD), aplicando al valor de adquisición señalado en [2.1.](#page-0-0)

Para la transferencia, deberá utilizarse la siguiente información:

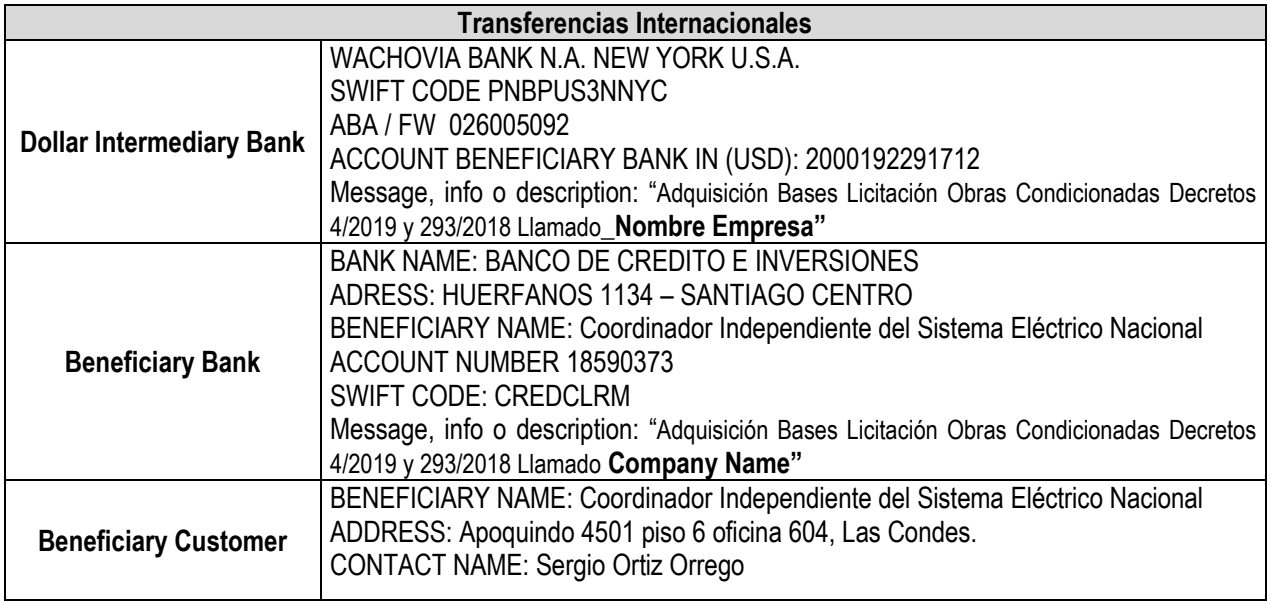

Se solicita que en el Swift Code o en la descripción de la trasferencia se ingresen los siguientes datos:

- "Adquisición Bases Licitación Obras Condicionadas Decretos 4/2019 y 293/2018 Llamado\_**Company Name**".

### **3. Envío de comprobante de pago bancario y formulario, mediante correo electrónico.**

Una vez que el Interesado ha realizado la transferencia y enviado el comprobante de la transacción a las direcciones de correo ya señaladas, deberá completar el formulario "19\_D4-D293\_OC\_FRM\_Formulario Adq Bases y Registro<br>Particip Lic Rev.0" que se encuentra en el sitio web del Coordinador Particip Lic\_Rev.0" que se encuentra en el sitio web del Coordinador [\(https://www.coordinador.cl/desarrollo/documentos/licitaciones/condicionadas/decreto-293-y-4/](https://www.coordinador.cl/desarrollo/documentos/licitaciones/condicionadas/decreto-293-y-4/) Ítem "Bases de Licitación"), y enviarlo escaneado en formato pdf al correo electrónico [licitacion.ON@coordinador.cl,](mailto:licitacion.ON@coordinador.cl) adjuntando el comprobante de transacción.

El plazo para el envío al Coordinador del comprobante de pago bancario y el formulario antes indicado, es hasta la fecha establecida para el "Cierre de Adquisición de Bases", señalada en el numeral 4.3 tabla 3 de las Bases de Licitación, esto es, hasta el día viernes 26 de octubre de 2019.

#### **Con posterioridad a dicho plazo, el Coordinador no recibirá** los documentos mencionados.

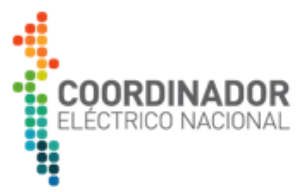

### **4. Emisión de Comprobante de Adquisición de Bases de Licitación, de Ingreso al Registro de Participantes y de habilitación en el Portal.**

Una vez que haya completado el registro en el Portal y el Coordinador haya verificado el pago por la Adquisición de las Bases, se enviará al correo indicado en el formulario de adquisición del Interesado, un "Comprobante de Adquisición de Bases de Licitación, de Ingreso al Registro de Participantes y de habilitación en el Portal".

El Coordinador dentro de los 30 días siguientes a la confirmación de la recepción de las trasferencias recibidas o pagos efectuados por la compra de las bases, emitirá factura por la adquisición de Bases de Licitación.

Por lo anterior, el "Comprobante de Adquisición de Bases de Licitación y de Ingreso al Registro de Participantes y de habilitación en el Portal" que entrega el Coordinador será la factura emitida por este concepto.

Este documento será remitido al Participante mediante el correo electrónico [licitacion.ON@coordinador.cl,](mailto:licitacion.ON@coordinador.cl) y lo habilitará para participar en el Proceso de Licitación a través del uso del Portal.

Una vez que el Participante haya recibido el correo con el comprobante, deberá verificar inmediatamente que su inscipción en el referido Portal está conforme y puede visualizar todas las Obras del Proceso de Licitación. Realizado lo anterior, el Participante deberá enviar al correo electrónico [licitacion.ON@coordinador.cl,](mailto:licitacion.ON@coordinador.cl) la confirmación de la recepción del Comprobante de Adquisición de Bases y señalar si se encuentra correctamente habilitado en el Portal, de acuerdo a lo indicado precedentemente.

Para cualquier consulta u orientación respecto del Portal de Licitaciones, se deberá contactar al Soporte Técnico de Unilink al correo electrónico [soporte@ulinksolution.com](mailto:soporte@ulinksolution.com) o al teléfono +56 2 2833 5370.

### **5. Disponibilidad de Bases de Licitación**

Las Bases de Licitación se encuentran disponibles en Portal de Licitaciones y sitio web del Coordinador desde el día 9 de mayo de 2019.